## Fichier:Tranformer un smart-phone en smart-ordi Capture d e cran 2023-11-05 a 19.59.22.png

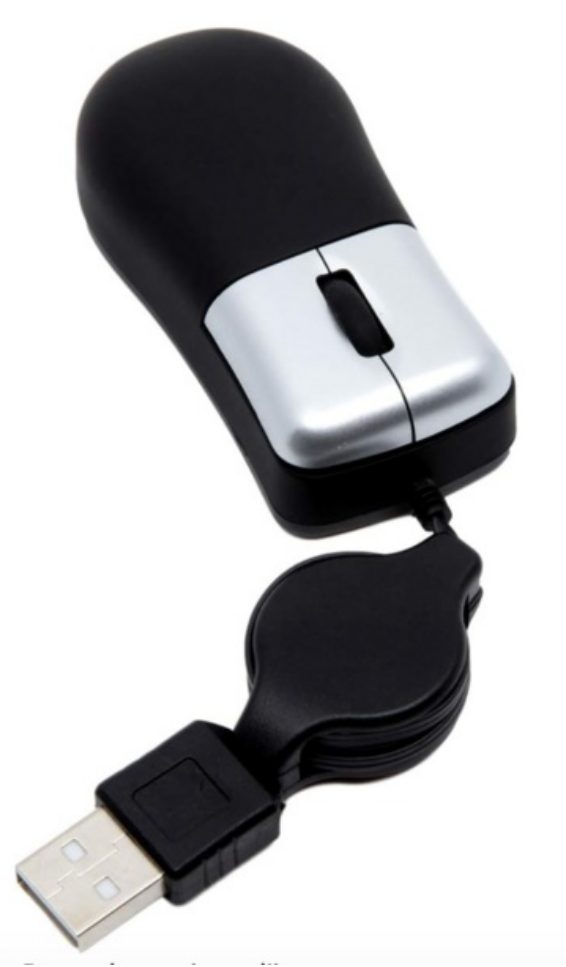

Taille de cet aperçu :455 × 599 [pixels](https://wiki.lowtechlab.org/images/thumb/1/1a/Tranformer_un_smart-phone_en_smart-ordi_Capture_d_e_cran_2023-11-05_a_19.59.22.png/455px-Tranformer_un_smart-phone_en_smart-ordi_Capture_d_e_cran_2023-11-05_a_19.59.22.png). Fichier [d'origine](https://wiki.lowtechlab.org/images/1/1a/Tranformer_un_smart-phone_en_smart-ordi_Capture_d_e_cran_2023-11-05_a_19.59.22.png) (750 × 988 pixels, taille du fichier : 348 Kio, type MIME : image/png) Tranformer\_un\_smart-phone\_en\_smart-ordi\_Capture\_d\_e\_cran\_2023-11-05\_a\_19.59.22

## Historique du fichier

Cliquer sur une date et heure pour voir le fichier tel qu'il était à ce moment-là.

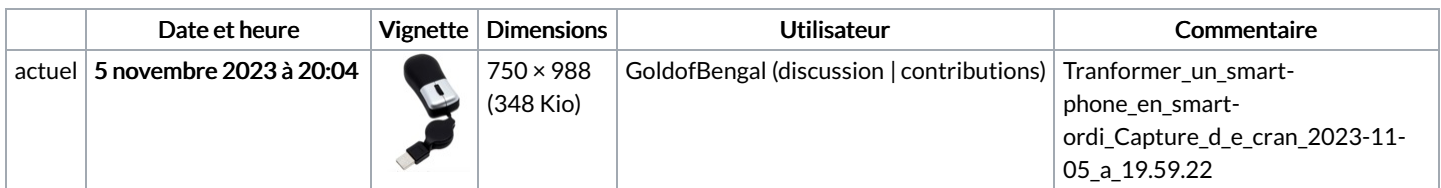

Vous ne pouvez pas remplacer ce fichier.

## Utilisation du fichier

La page suivante utilise ce fichier :

Tranformer un [smart-phone](https://wiki.lowtechlab.org/wiki/Tranformer_un_smart-phone_en_smart-ordi) en smart-ordi

## Métadonnées

Ce fichier contient des informations supplémentaires, probablement ajoutées par l'appareil photo numérique ou le numériseur utilisé pour le créer. Si le fichier a été modifié depuis son état original, certains détails peuvent ne pas refléter entièrement l'image modifiée.

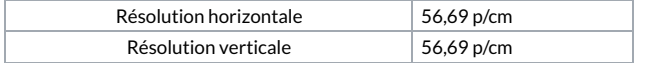